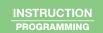

SCAN QR FOR

Section 1 - Overview

The Intelliflex I/O Single Zone or Dual Zone wall switch is a smart user input device that can control a single shade or group of shades.

### Section 2 - Mounting

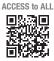

Intelliflex I/

Using supplied fasteners, install switch into standard gang box. Screwless face plate (provided) can be used, or any decora style faceplate can be used if preferred.

#### Section 3 - Wiring Details

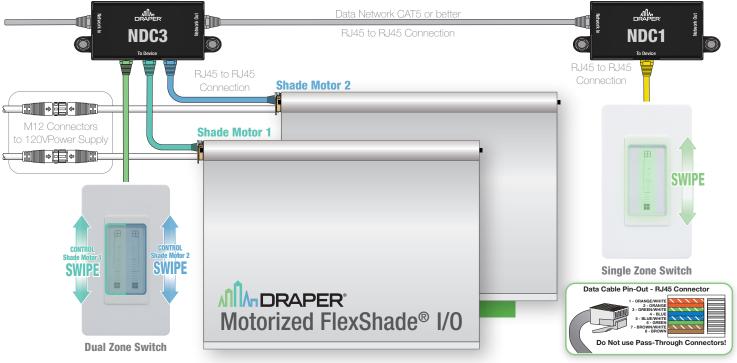

# Section 4 - Programming

Please Note: Ensure all low voltage connections have been tested & verified. Attempting to program with faulty wiring can lead to intermittent operation.

Refer to MLT (C202.060) Instructions on suggested network verification steps and how to connect MLT into network for programming.

Please Note: It is important to ensure all shade commissioning (limit setting, naming, calibration, etc.) has been completed prior to attempting to program the switch.

#### 4.1 Identify/Select Switch

- 1. From MLT main menu, select DEVICE SETTINGS then select SWITCH
- 2. Choose Switch from list of switches on network
- 3. To identify switch, highlight switch and LEDs on switch will blink rapidly to identify it.

# -Switch 12345-2 >Rename Zone 1 Master Zone 2 Grp 12 Factory Reset

Switch 12345-2

Number

>12345 Extension MLT SCREEN

#### 4.2 Renaming Switch

- Select RENAME
- 2. Switch can be assigned a numerical value for easier identification.

#### 4.3 Configuring Switch Parameters

- 1. Select Switch Zone to configure
- 2. If using a Dual Zone switch, Zone 1 is the left zone & Zone 2 is the right zone

From this menu, you can configure the following parameters:

Group: Assigning switch to previously configured shade group or assign as a MASTER.

Priority: Low - switch will only operate if there are no other overrides on the group

Normal - switch will operate shade group if no HIGH priority overrides on the group

High - Switch will lock-out all other controls until cleared

**Profile:** Please refer to section 4.5 for profile descriptions.

Override Time: Time in minutes that the switch override will be active.

The range can be NONE (indefinite override) or anywhere from 1-999 minutes

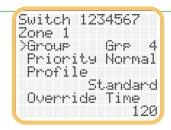

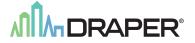

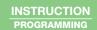

### Section 4.4 Factory Reset

1. Select Factory Reset from the menu to return switch to default factory settings (master control).

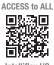

SCAN QR FOR

# 4.5 Profile Descriptions

#### Profile 1: Standard Profile

Tap to go to CLOSEST PRESET. Tap again while moving to stop.

| Action          | Command Response                         |
|-----------------|------------------------------------------|
| Tap Open        | Move Fully Open                          |
| Tap Closed      | Move Fully Closed                        |
| Tap Middle Area | Move to Closest Preset or Stop if Moving |
| Swipe Up        | Move to Prev Stop                        |
| Swipe Down      | Move to Next Stop                        |

#### Profile 2: No Presets Profile

Tap to go to that **PERCENTAGE**. Tap again while moving to stop.

| Action          | Command Response                            |
|-----------------|---------------------------------------------|
| Tap Open        | Move Fully Open                             |
| Tap Closed      | Move Fully Closed                           |
| Tap Middle Area | Move to Percentage Tapped or Stop if Moving |
| Swipe Up        | Move Fully Open                             |
| Swipe Down      | Move Fully Closed                           |

### **Profile 3: No Stopping Profile**

Tap to go to CLOSEST PRESET.

| Action          | Command Response       |
|-----------------|------------------------|
| Tap Open        | Move Fully Open        |
| Tap Closed      | Move Fully Closed      |
| Tap Middle Area | Move to Closest Preset |
| Swipe Up        | Move to Prev Stop      |
| Swipe Down      | Move to Next Stop      |

### Section 5 - Switch Operation

To operate the switch while set to Standard Profile:

| Action           | Command Response                            |
|------------------|---------------------------------------------|
| Тар              | Move Fully Open                             |
| Tap Control Area | Move to Closest Preset<br>or Stop if Moving |
| SWIPE            | Move to Previous Stop                       |
| SWIPE<br>DOWN    | Move to Next Stop                           |
| Тар              | Move Fully Closed                           |

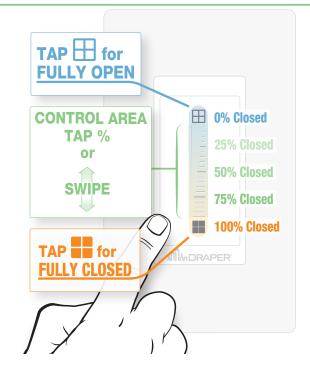

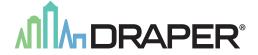